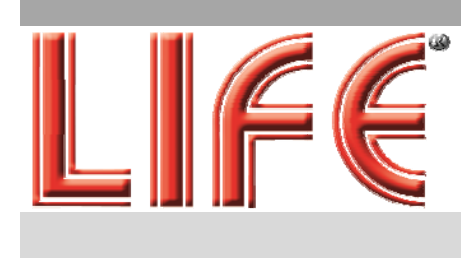

Cod. 75.W2101 Mod. D2104SW + C1020DW4

**Manuale** Utente

# **Ricevitore con SD/SDHC REC**  $\mathbf{a}$

## **Telecamera Wireless Digitale**

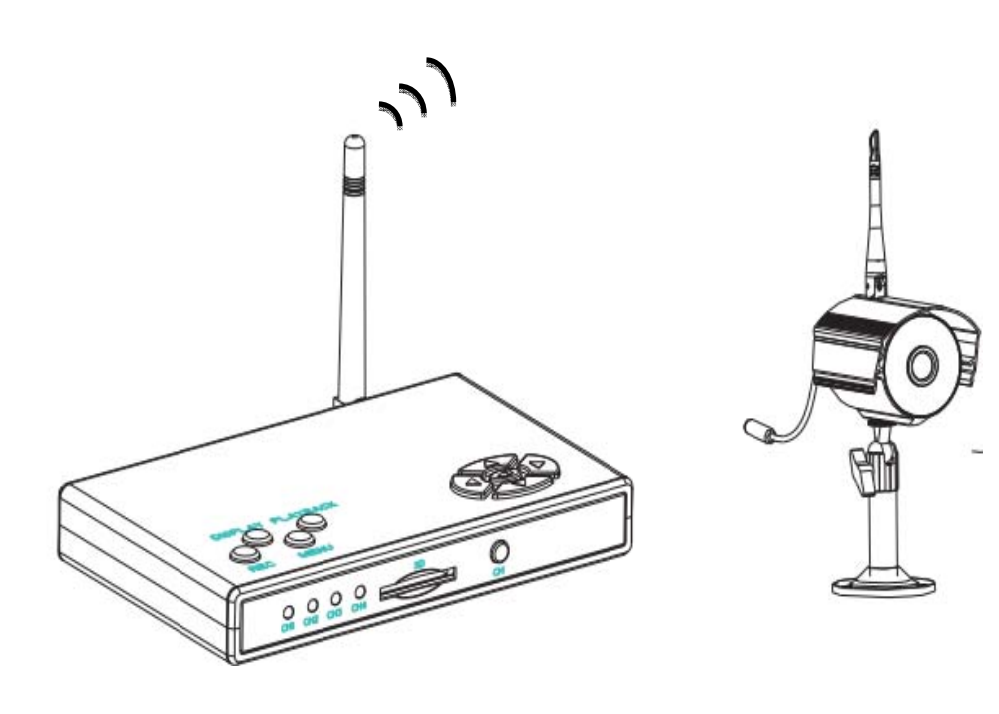

### *I Indice*

## *Infor rmazioni Pr reliminari*

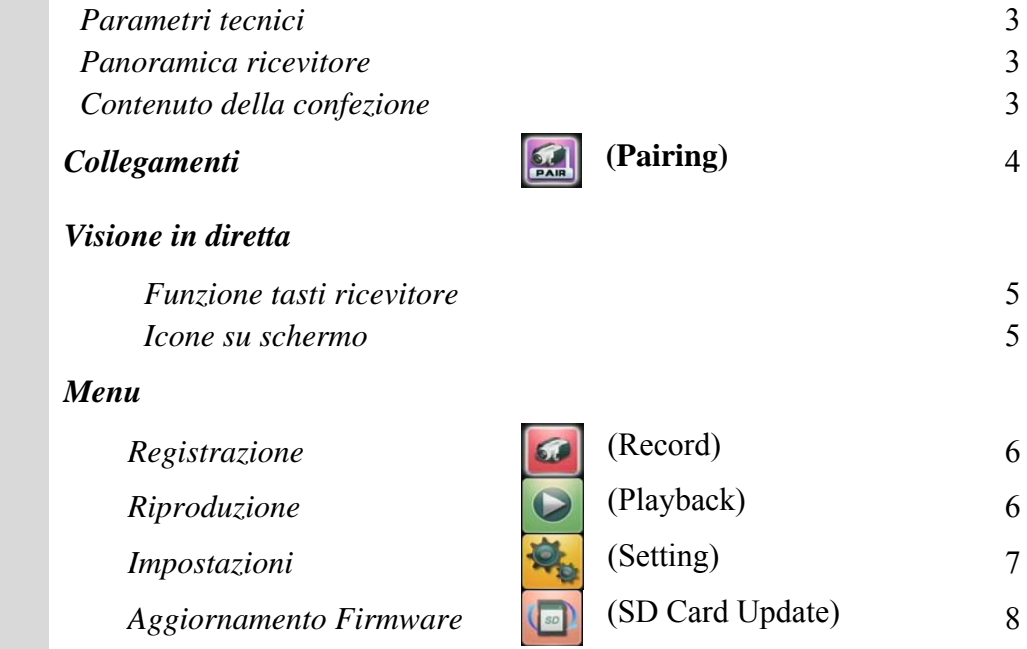

## Informazioni Preliminari

#### *Parametri tecnici*

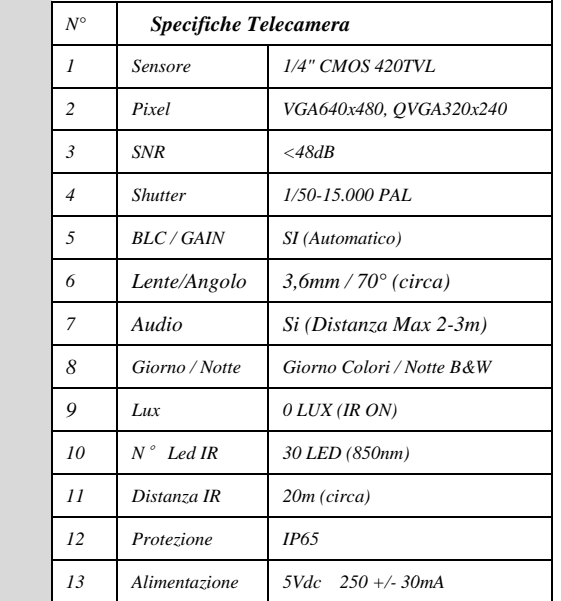

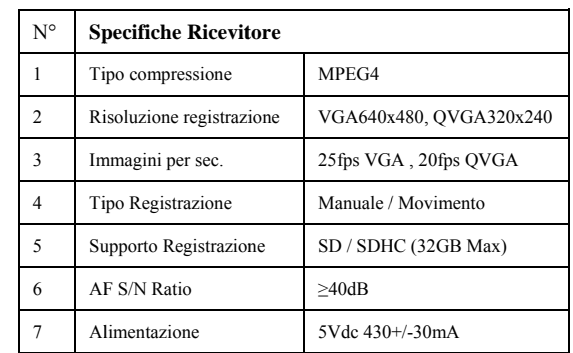

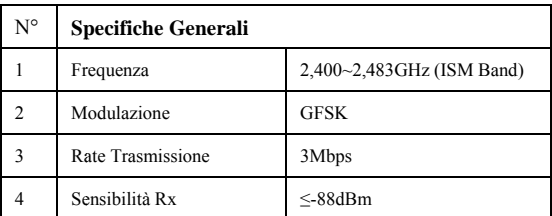

#### *Pano oramica rice evitore*

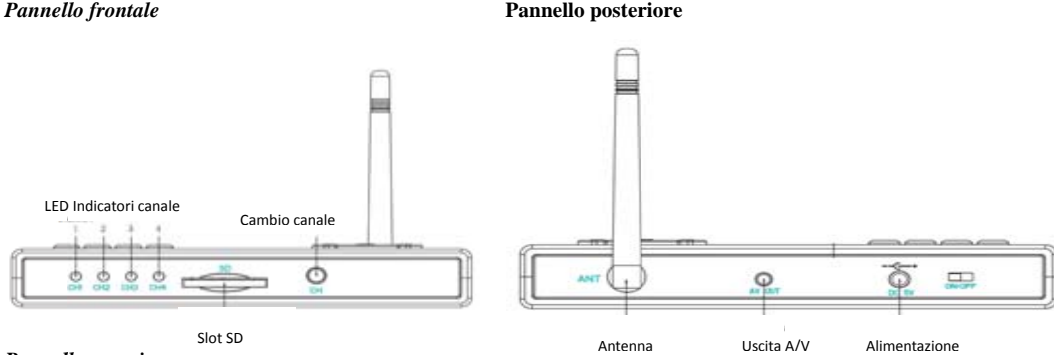

#### *Pannel llo superiore*

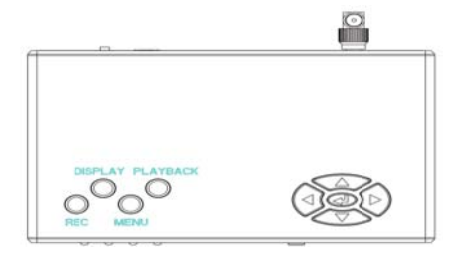

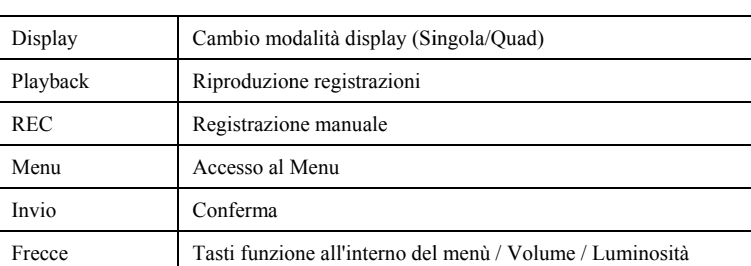

### Contenuto della confezione

- *<i>1* x Ricevitore wireless con registrazione su SD/SDHC
- *1 x T Telecamera w wireless*
- *2 x A Alimentatori i 5Vdc*
- *1 x Cavo audio/video Jack/RCA*

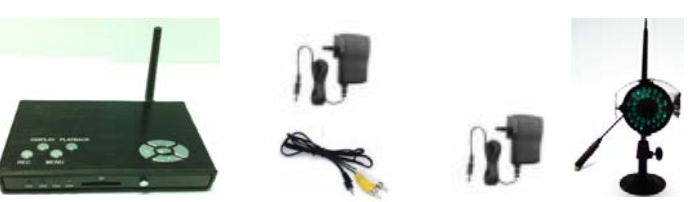

### *C Collegam menti*

 *1. C Collegare gl li alimentato ori alla tele ecamera ed al ricevitor re,quindi co llegarli a lla presa di i corrente A AC*;

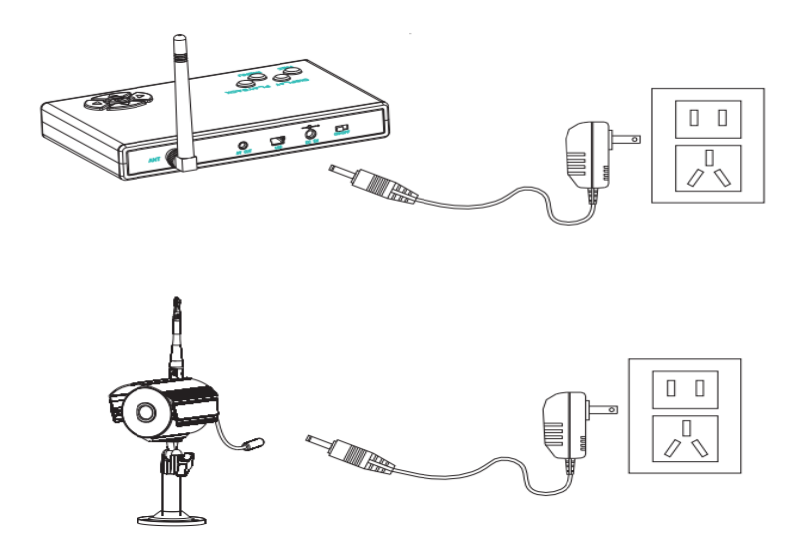

2. Spostare su On l'interruttore posto sul retro del ricevitore, *i led dei canali lampeggeranno.* 

*(a) Premere il tasto "Menu"* 

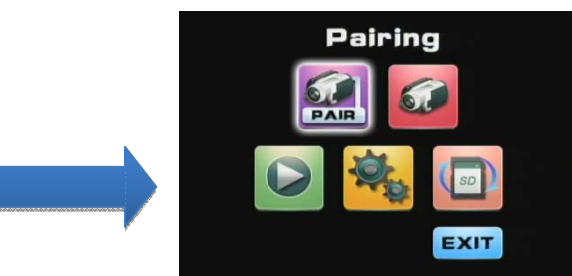

*(c) Posizionarsi su una delle 4 icone ( Telecamere da 1 a 4 ) e pre emere il tast to " "*,*p per iniziare la program mmazione, la scr ritta "pairin ng" compar rirà sotto la relativa ico ona*, *duindi premere per 3 secondi il tasto "pairing" presente* sul cavo della telecamera. Se la programmazione è andata *a buon fine sotto l'icona verrà visualizzata la scritta* "paired", in caso contrario verrà visualizzata la scritta *"faile ed", in questo caso controllare i collegamenti,* 

*avvic cinare la tel lecamera e r ripetere da p punto (b).*

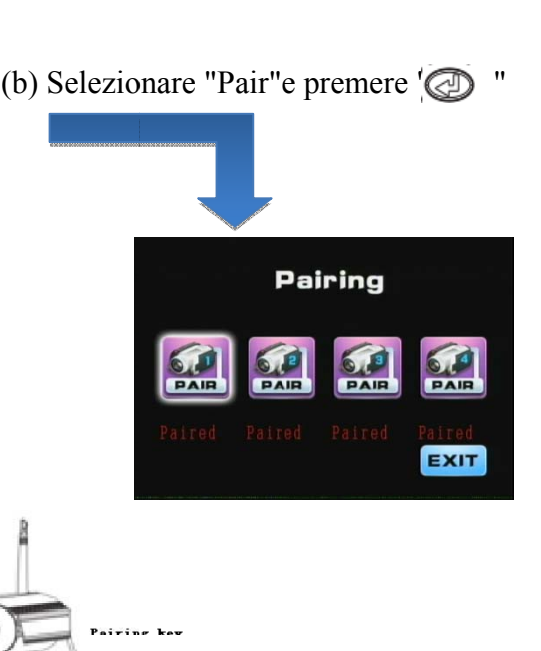

**Tast o "Pairing"** 

### Visione in diretta

In questa modalità l'utente può visualizzare le telecamere in tempo reale.

#### **Funzione** tasti:

Funzione tasti ricevitore:

Tasto Display (Pannello superiore): Cambia la modalità di visualizzazione:

- Premere 1 volta per attivare la scansione automatica  $\Box$
- Premere 2 volte per attivare la scansione manuale

- Premere 3 volte per attivare la visione in Quad.

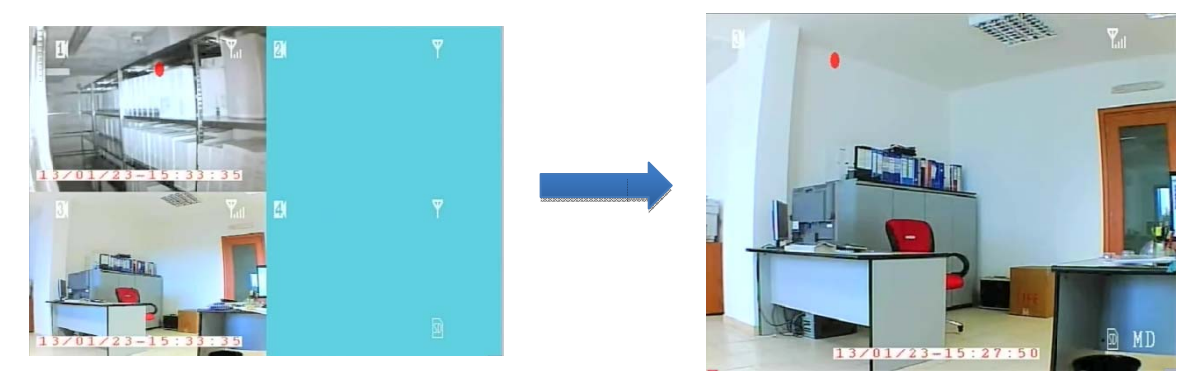

Tasto CH (Pannello frontale): Permette di passare da un canale all'altro in scansione manuale. Tasto Playback (Pannello superiore): Riproduzione delle registrazioni; Tasto Rec (Pannello superiore): Attiva / Disattiva la registrazione manuale;

NB: Durante la registrazione non è possibile accedere alle funzioni del ricevitore, se il ricevitore è in registrazione premere REC per disattivarla.

Tasto Menu (Pannello superiore): Entra nel Menu di configurazione;

Tasti Frecce(Pannello superiore):  $Su/Giu$ Luminosità  $+/-$ : Sinistra/Destra Volume  $+/-$ ;

*Icone su schermo:* 

Scheda SD inserita nel ricevitore: Rilevazione di movimento; Scansione automatica attiva. In registrazione.

 $\overline{4}$ 

## Menu

Utilizzare le frecce (Su/Giu/Destra/Sinistra) per muoversi all'interno del Menu, ed il tasto enter " $\bigcirc$ " per confermare. Per uscire dal Menu posizionarsi su "EXIT" e premere il tasto Enter  $\mathbb{C}$ 

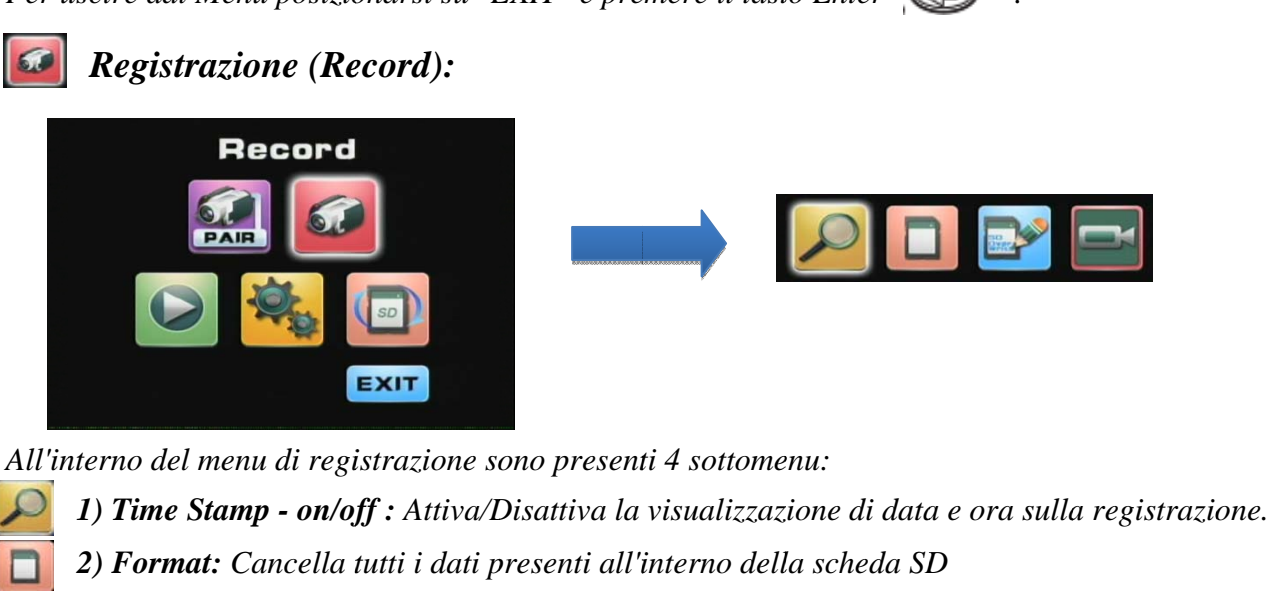

3) SD Record overwrite - on/off: Attiva la sovrascrittura dei dati più vecchi al riempimento della scheda SD.

### 4) MD Record Style - Quad / Full screen

Questa funzione permette di selezionare la modalità di registrazione su movimento :

- **Full screen** (schermo pieno): impostando questa modalità, verrà registrata solo la telecamera che ha rilevato il movimento, alla massima risoluzione di 640x480.
- **Quad** (suddivisione schermo in 4): impostando questa modalità, saranno registrate tutte le telecamere in modalità Quad.
- NB: La risoluzione totale in registrazione è sempre di 640x480 pertanto in modalità Quad la risoluzione sarà ridotta a 320x240 per ogni telecamera.

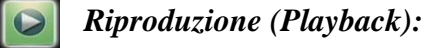

Da questo menu è possibile riprodurre i file registrati:

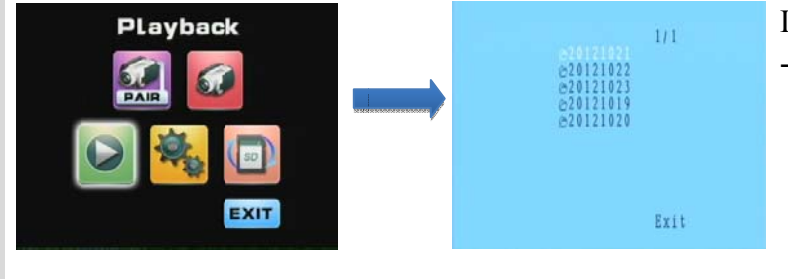

Per cancellare un singolo file o una cartella, posizionarsi su di essa e premere il tasto "CH" I file registrati sono organizzati in cartelle: - AAAAMMGG Anno/Mese/Giorno  $\mathsf{L}$  Clock 10 Ora L SNXxxMMSS Minuti/Secondi  $\overline{112}$ Exit

 $\overline{5}$ 

### Menu

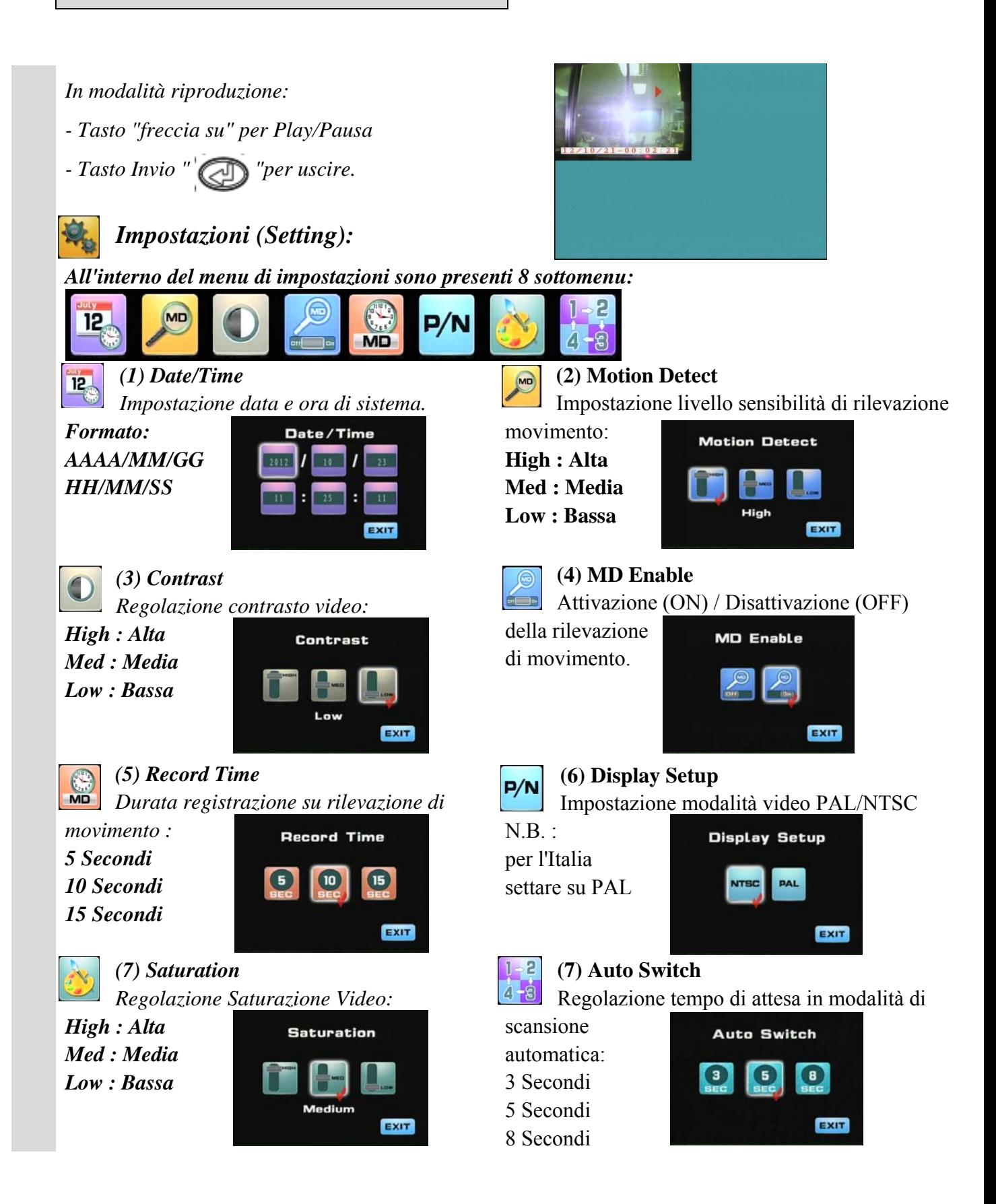

 $6\overline{6}$ 

## Menu

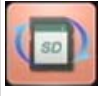

### **Aggiornamento Firmware (SD Card Update)**

Verificare la disponibilità e scaricare l'aggiornamento del firmware nell'area download del sito http://www.lifevideocontrollo.it ,copiare il file all'interno della scheda SD e premere invio per iniziare l'aggiornamento.

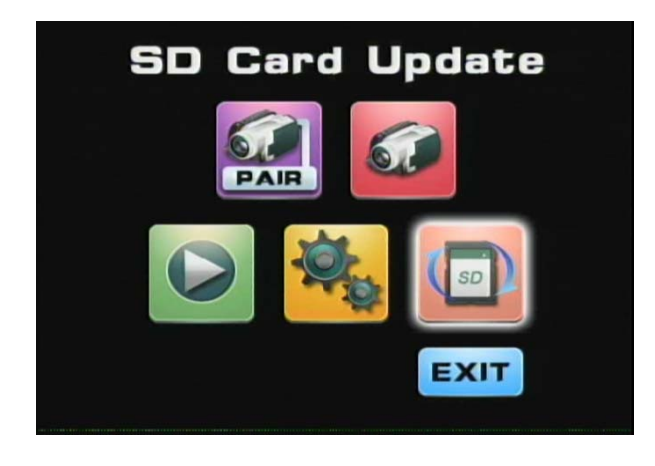

L'utilizzo degli apparati in questione è soggetto al regime di "autorizzazione generale", ai sensi dell'art. 104, del decreto legislativo 1° agosto 2003 n.259

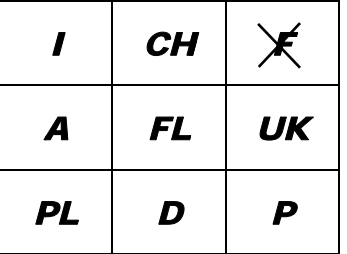

Questo apparato è conforme alla direttiva 1999/5/CE

Importato da LIFE ELECTRONICS S.p.A. Via Raffaele Leone 3, 95018 Riposto (CT) www.life-electronics.com Made in CHINA

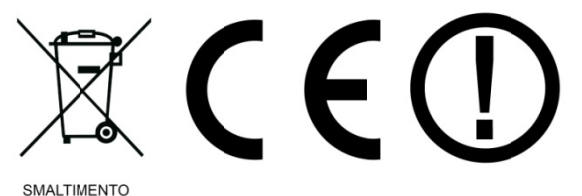

on demperanza alla Direttiva Europea 2002/96/CE, si raccomanda di non smalti-<br>re il prodotto come rifiuto urbano e di effettuare, invece, raccolta separata (tramite lo stesso rivenditore o apposite aree predisposte) poiche l'errato smaltimento dei prodotti AEE potrebbe avere effetti negativi sull'ambiente e sulla salute umana.

 $\overline{7}$